# **Иллюстрирование Википедии**

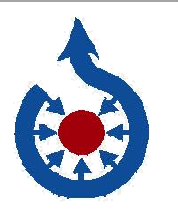

 **Руководство по размещению файлов на Викискладе**

 **commons.wikimedia.org**

 Я сделал это великолепное фото и могу использовать его для иллюстрирования Википедии! Для этого мне нужно загрузить его на Викисклад.

Викисклад — это одно из самых больших хранилищ медиафайлов, насчитывающее десятки миллионов файлов. На Викискладе собраны работы, которыми безвозмездно поделились тысячи людей. На Викискладе хранятся образовательные материалы (изображения, видео и аудио), используемые в Википедии и других проектах некоммерческого Фонда Викимедиа.

Все работы на Викискладе размещены под "свободной лицензией". Это значит, что они могут использоваться и распространяться любым человеком бесплатно, при соблюдении правил лицензии – обычно требуется упоминать автора и сохранять ту же лицензию, чтобы другие тоже смогли поделиться этими произведениями.

# **Зачем развивать Викисклад?**

Представьте мир, в котором каждый человек имеет свободный доступ ко всем знаниям, накопленным человечеством. Ваш вклад может быть частью этих знаний. Делясь своими изображениями на Викискладе и оформляя статьи Википедии с их помощью, вы сможете показать свою работу тысячам — даже сотням тысяч — людей по всему миру. Также вы помогаете создавать общий ресурс, который доступен ещё более широкой аудитории: медиафайлы с Викисклада используются образовательными веб-сайтами, новостными каналами, блоггерами, артистами, режиссёрами, студентами, учителями и многими другими.

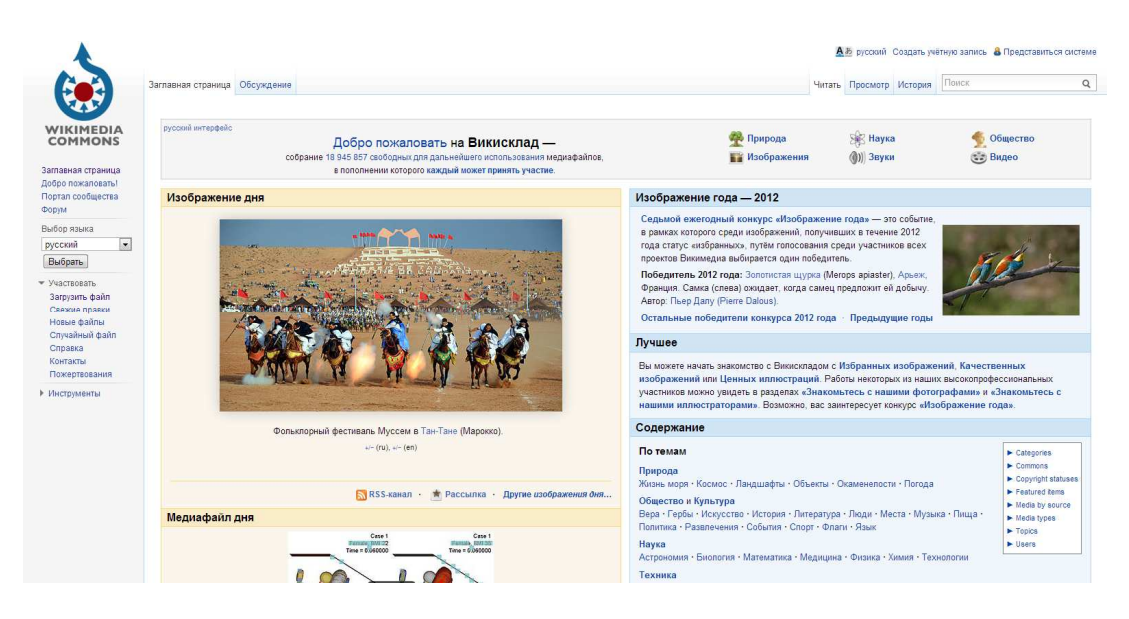

# *commons.wikimedia.org*

*Сомневаетесь насчёт разрешений на Викискладе? Наберите «Commons:Форум» в поисковой строке на сайте Викисклада. Сообщество участников вики-сайта помогает размещать файлы на Викискладе, удалять запрещённые файлы и отвечает на вопросы, например, является ли конкретный файл общественным достоянием.* 

# **Размещение материалов на Викискладе**

Когда вы делитесь своей работой, размещая её под свободной лицензией на Викискладе, вы разрешаете любому человеку использовать, копировать, модифицировать и продавать работу (до тех пор, пока выполняются требования лицензии).

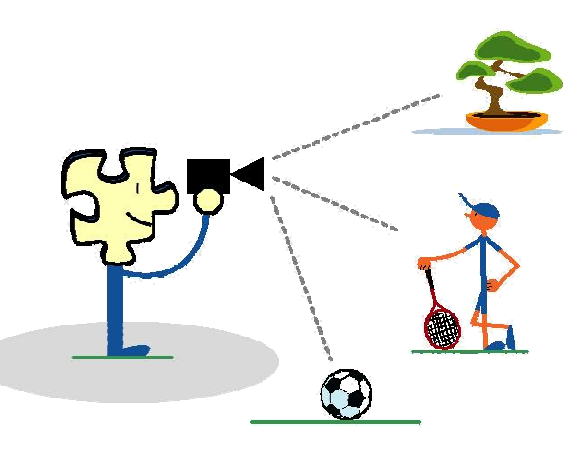

# **Что разрешено на Викискладе**

Вы можете загружать работы, которые целиком и полностью созданы вами. Сюда включаются фото и видео: • природных ландшафтов, животных, растений • общественных деятелей, сфотографированных в общественных местах (в некоторых случаях только с согласия фотографируемых лиц, что регулируется местным законодательством) • полезных или нехудожественных объектов

Вы можете также загружать оригинальные графики, карты, диаграммы и аудио.

# **Что не разрешено на Викискладе**

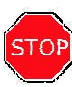

На Викисклад нельзя загружать работы, созданные другими людьми или основанные на работах других — в том числе и фотографии этих работ. По умолчанию вы не можете загружать работу другого человека. Сюда относятся такие материалы, как:

- логотипы;
- обложки CD/DVD;
- рекламные фотографии;
- скриншоты телепрограмм, фильмов, DVD, и компьютерных программ;
- изображения персонажей комиксов, с ТВ или из фильмов — даже если вы сами нарисовали их;
- большинство изображений, опубликованных в сети Интернет.

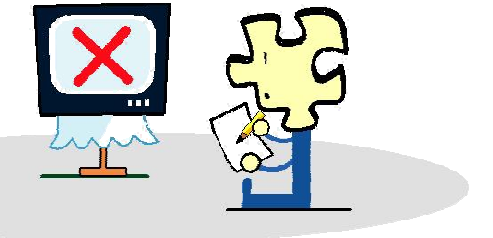

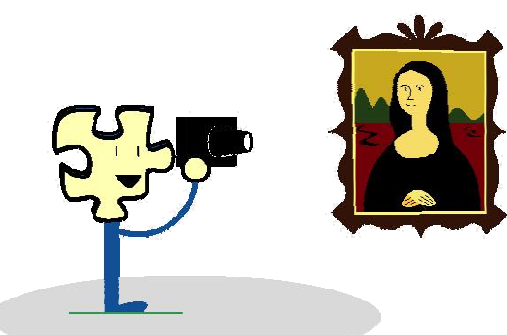

# **Но есть несколько исключений:**

- Вы можете загрузить работу другого автора, если автор дал разрешение кому угодно использовать, копировать, изменять и продавать её — разместив её под свободной лицензией. (Позаботьтесь о том, чтобы предоставить ссылку на источник, в котором размещена лицензия.)
- Вы можете загрузить работу другого автора, если эта работа является общественным достоянием (обычно очень старые работы).
- Вы можете загрузить свои фотографии произведений, находящихся в общественном достоянии, таких как: старые здания, статуи и другие произведения искусства.

# **Как загрузить файл**

Для того, чтобы загружать файлы на Викисклад, вам нужно зарегистрироваться на сайте. Если у вас уже есть имя пользователя и пароль в Википедии, то вы можете использовать их, чтобы авторизоваться на Викискладе. В противном случае вы можете создать новый аккаунт (который вы сможете использовать в Википедии и других проектах Викимедиа).

# **Подходящие форматы файлов**

Викисклад поддерживает файлы только в тех форматах, которые не связаны с патентными ограничениями, а именно: для фотографий: .jpg для графики: svg,.png для анимации: .gif для аудио: .ogg (или .oga), .flac для видео: .ogg (или .ogv), webm для распечаток: .pdf

*Узнать более подробно о том, какие типы файлов можно загружать на Викисклад, вы можете, если наберёте* Commons:Типы файлов *в поисковой строке на сайте Викисклада .*

# **1**

**Перейдите на сайт commons.wikimedia.org, <sup>и</sup> выберите ссылку "Загрузить файл"** (Убедитесь, что вы

зашли на сайт под своим логином.)

Courret Hermanos Fotogs, Peru, 2009-02-09, DD 08 / Gaucho of the Argentine Republic/ CC BY-SA 3.0

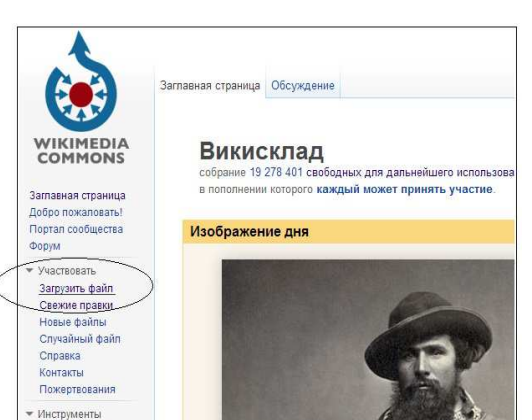

**2 Кликните "Следующий" в нижнем правом углу страницы .**

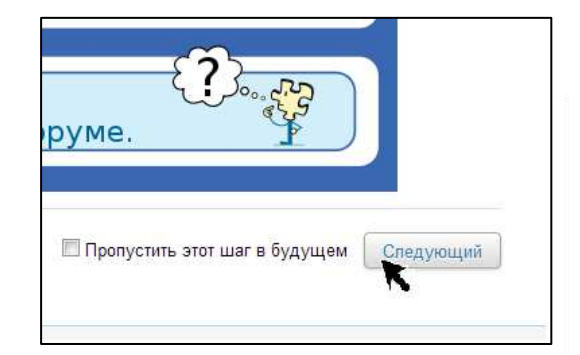

Ссылки сюда Связанные прав

**3**

**Выберите файл на вашем компьютере для загрузки .**

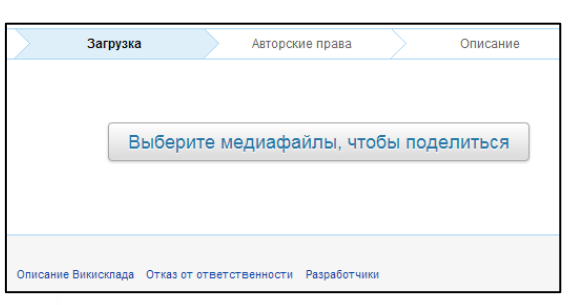

#### **4**

**Выберите, является или нет файл вашим собственным .**

Если произведение не ваше собственное, то введите имя автора и источник, затем выберите подходящий лицензионный статус .

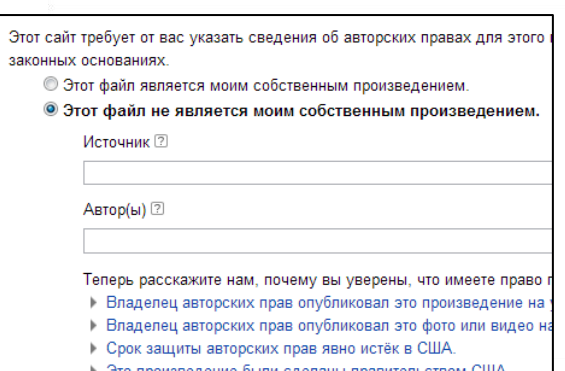

**4** 

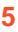

**Введите уникальное название файла и его детальное описание. Добавьте одну или несколько категорий, которые определяют область применения файла.**

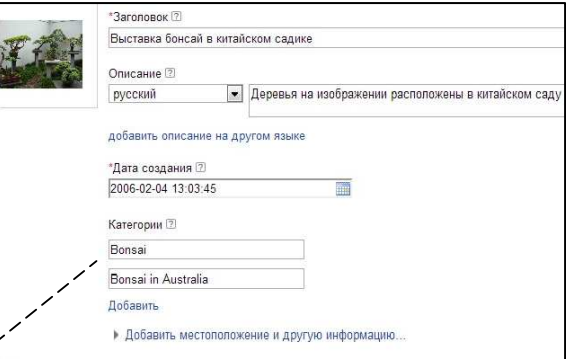

# **Добавление категорий**

На Викискладе существуют категории, которые позволяют собирать в одно место чем-либо связанные файлы. Например, в категории Category:Bonsai собраны фотографии миниатюрных деревьев (бонсай), загруженных на Викисклад. Вы можете добавлять категории как во время загрузки (когда вы набираете название категории на странице загрузки, при этом система подсказывает существующие категории), так и после загрузки при редактировании страницы описания файла. Например, вы можете добавить категорию с помощью следующей строки кода (обычно в самом низу страницы описания файла): [[Category: Bonsai]]

С помощью поисковой панели на Викискладе можно найти файлы и категории, содержащие заданные вами ключевые слова. Скорее всего, файлы, похожие на ваши, будут иметь те же категории, которые нужны и для ваших файлов. Очень важно классифицировать все загружаемые файлы по категориям с тем, чтобы другие могли найти их, когда будут

просматривать файлы по данной теме.

## **6**

## **После завершения загрузки вы увидите инструкции по использованию файла на страницах вики и других интернет-ресурсах.**

Вы можете посетить викистраницу файла, щёлкнув на его название. Страница описания файла имеет постоянный адрес в интернете. Ссылка на страницу файла состоит из его названия, которое вы ввели, а также расширения файла.

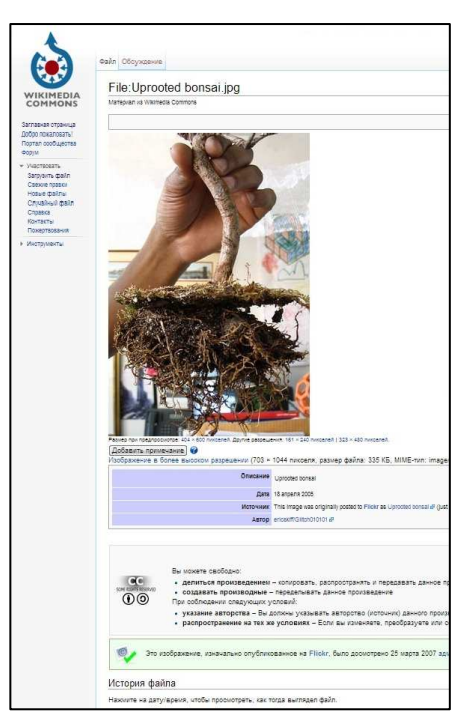

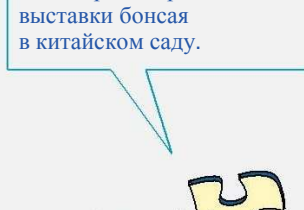

... на экране страница

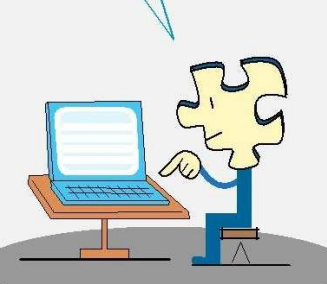

# **Размещение файлов в статьях Википедии**

После загрузки вашего файла на Викисклад вы можете использовать визуальный редактор, чтобы добавить файл в статью Википедии без использования вики-разметки. Для этого следуйте инструкциям ниже.

**1**   $\Leftarrow$ **Нажмите «Править» и затем щёлкните**   $\overline{E}$ **по иконке «Медиа-файл»** ( )**.** 

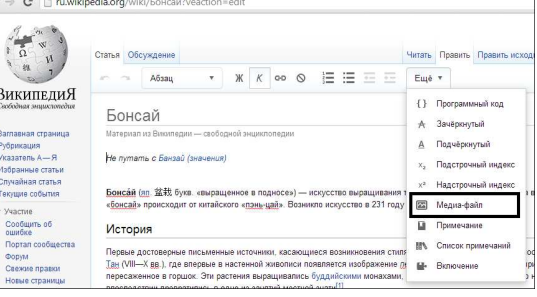

# **2**

**Выполните поиск и**

**нажмите на**

**изображение, которое**

**вы хотите выбрать.** 

"Bonsai wire" /Afanasovich/Общественное достояние Остальные/Vmenkov/CC-BY-SA-2.

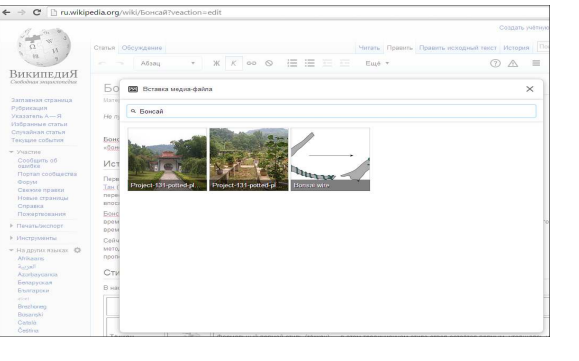

#### **3**

**Чтобы подписать изображение, выберите его и нажмите на кнопку «Медиа-файл».**

## **4**

**Перетащите изображение на**

**нужное место в статье.**

## **5**

**Сохраните страницу.**

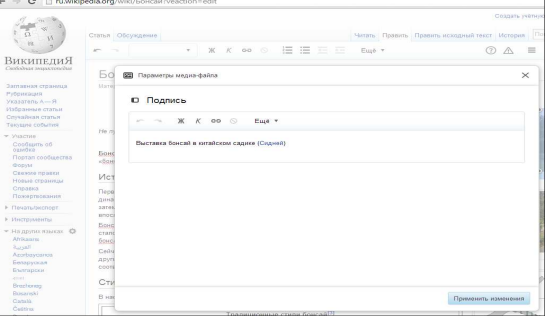

# **Размещение файлов при помощи вики-разметки**

Если вы пытаетесь добавить изображение или другой медиафайл на страницу статьи, не используя визуальный редактор, вам следует использовать вики-разметку. Базовый пример размещения изображения таким способом

выглядит так:

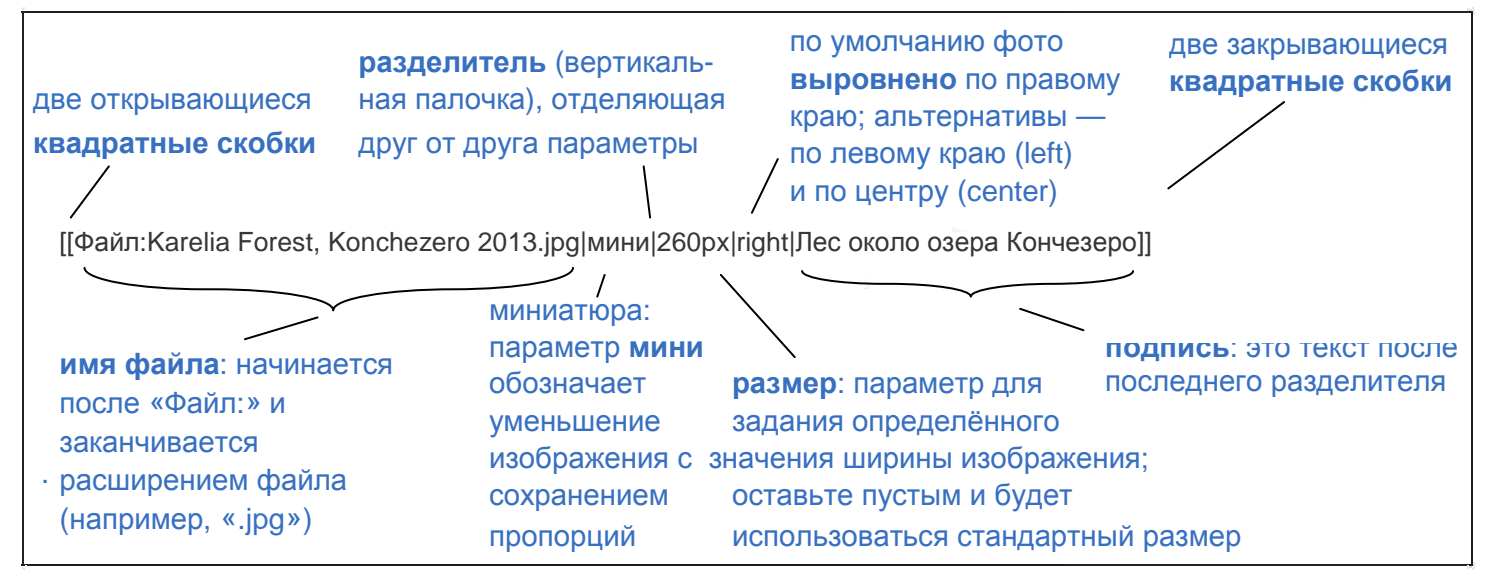

Вы можете скопировать готовый к использованию код для файла с последней страницы "Мастера загрузки" или по ссылке «Использовать файл» на странице файла. Вставьте полученный код на любую викистраницу в то место текста, где вы хотите увидеть файл.

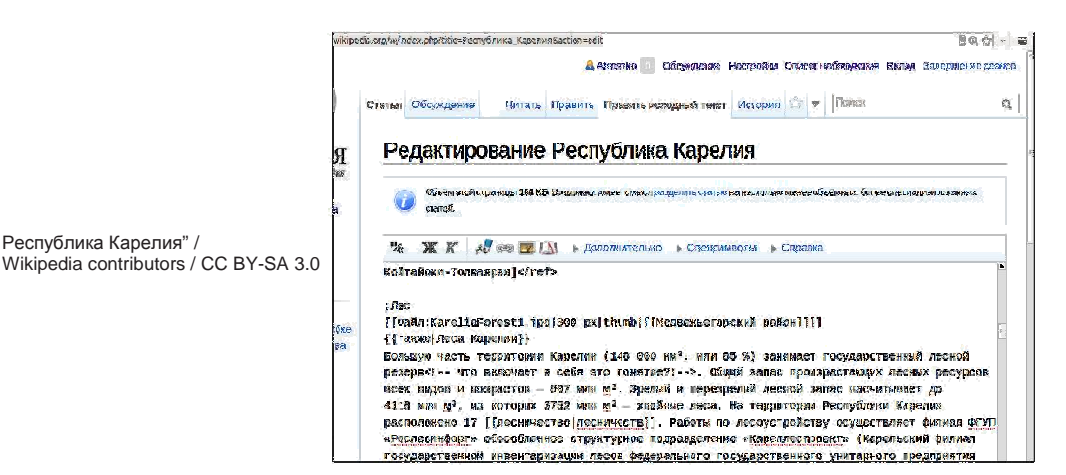

Так, посмотрим. Я добавлю свои фотографии здесь. Скопирую код. Вставлю код в статью. Добавлю подпись к рисунку. И... сохраню страницу!

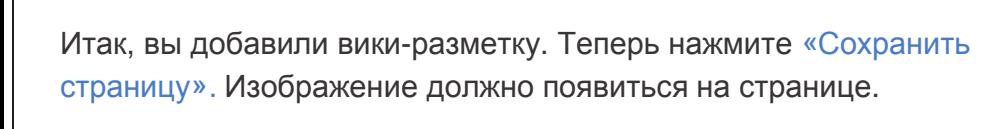

CC BY-SA 3.0

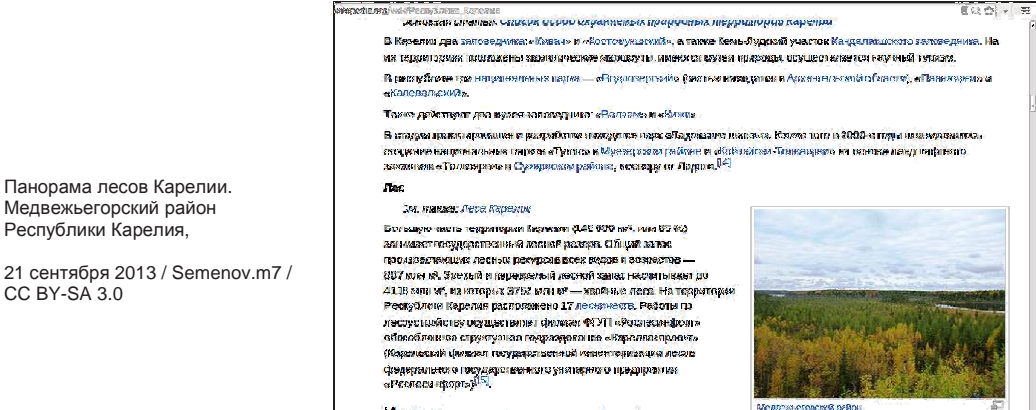

История [неавин правин изходый наст)

**7** 

# **Использование файлов на других сайтах**

Работы с Викисклада можно свободно использовать на любых сайтах. Информация об авторских правах отображена на странице файла. Для некоторых работ нет никаких ограничений, связанный с копирайтом (хотя другие ограничения, такие как права на узнаваемые изображения граждан, могут сохраняться). Для работ, распространяемых под свободными лицензиями, должны выполняться условия этих лицензий. Как правило, достаточно указать имя автора и сохранить ту же лицензию. В любом случае принято давать ссылку на исходный файл на Викискладе.

Рекомендуется использовать файл Викисклада на другом сайте с такой подписью:

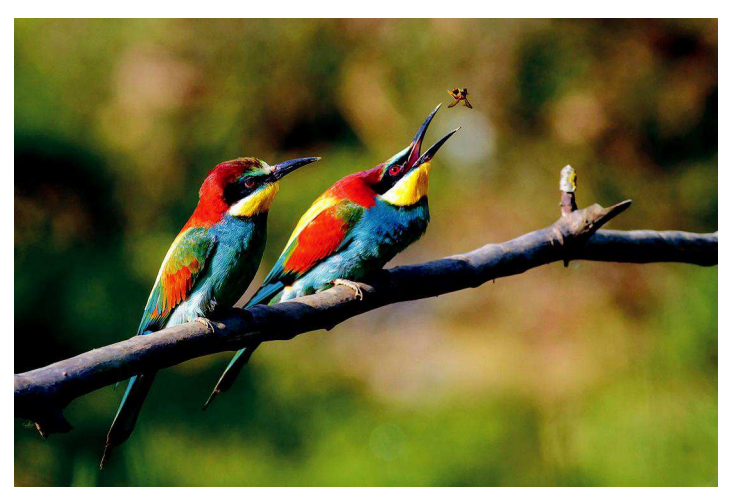

#### Золотая щурка, Pierre Dalous, CC BY-SA 3.0

#### Авторское название работы

Имя Лицензия, которую автора указал автор этой работы

Со ссылкой на страницу, чтобы другие могли найти и использовать оригинальную версию

Со ссылкой на. страницу профиля Со ссылкой на<br>автора или веб-сайт, конкретные ли если таковые имеются

конкретные лицензии

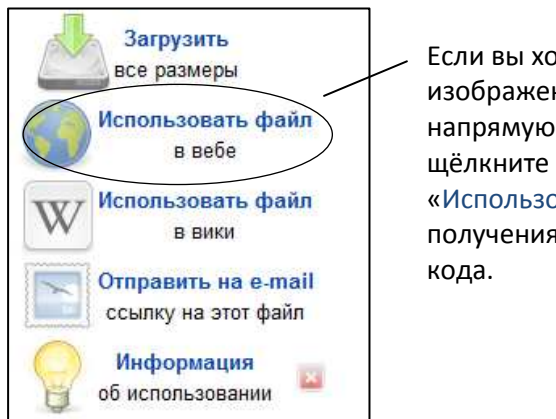

Если вы хотите встроить файл изображения, обращаясь напрямую к Викискладу, щёлкните по ссылке «Использовать файл» для получения необходимого

# **Загрузка с мобильного устройства**

Если у вас есть смартфон или другое мобильное устройство с камерой, вы можете загружать свои фотографии прямо с него, используя приложение Wikimedia Commons для Android или IOS, или мобильную версию сайта Викисклада.

# **Мобильные приложения**

Приложение Wikimedia Commons для Android или IOS позволяет:

- Загружать фотографии, описывать их и добавлять к ним категории.
- Просматривать все добавленные вами фотографии.

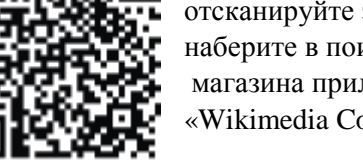

Чтобы скачать приложение, отсканируйте этот QR код или наберите в поисковой строке магазина приложений: «Wikimedia Commons».

# **Mобильный интернет**

Используя мобильную версию Википедии или других Викимедиа сайтов, вы можете заходить на сайт и:

- загружать и добавлять новые изображения сразу в статьи без иллюстраций;
- делиться любыми изображениями образовательного характера, которые вы
- создали для Викисклада;

пригодиться.

• просматривать свои последние загрузки.

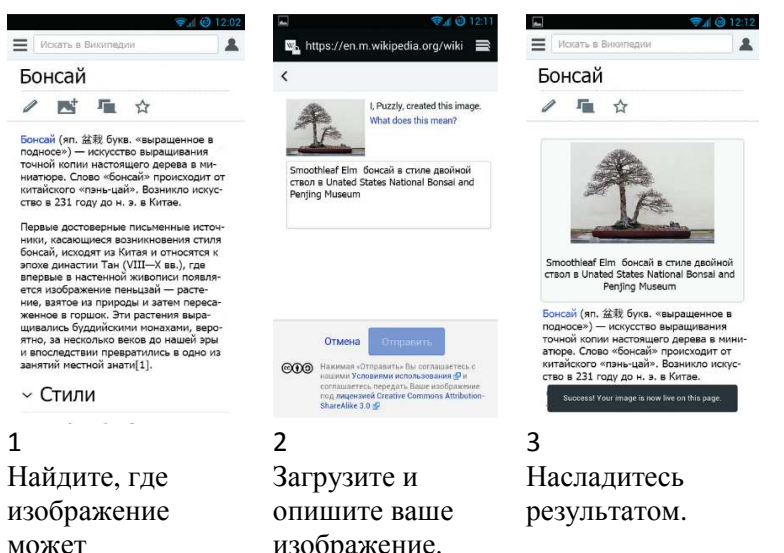

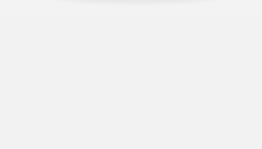

"Bonsai styles" / Wikipedia contributors / CC BY-

SA 3.0 Small-leaved Elm Ulmus minor bonsai 257, December 24, 2008 / Sage Ross / CC BY-SA 3.0

изображение.

## **Заблуждения относительно авторских прав и лицензий**

"Я выпустил свою фотографию под свободной лицензией. Это означает, что я отказался от моих авторских прав. "

 "У меня есть копия фотографии, поэтому я являюсь владельцем авторских прав."

 "Я сам сделал фотографию произведения, защищённого авторским правом, поэтому она не охватывается ни чьим другим авторским правом."

 "Я отсканировал и изменил работу, поэтому у меня единственного имеются авторские права на эту версию."

На Викисклад нельзя загружать произведения, лицензированные с ограничением «использование только в некоммерческих целях».

Цель Викисклада и Википедии, распространять образовательные материалы как можно более широко. Авторы, издатели, режиссёры, художники и другие строят свои произведения на основе работ с открытой лицензией. Свобода продавать то, что они делают, имеет важное значение.

(ShareAlike ограничение не разрешает извлекать выгоду тем, кто основывает свою работу на работе с данной лицензией.)

# **Что такое свободная лицензия?**

Человек, который создаёт какое-либо произведение, является владельцем авторских прав на него и буквально слово «копирайт» означает «право на копирование». Исключение составляют случаи, когда работа выполняется на заказ или передача прав оформлена юридически. Люди используют лицензии, чтобы дать другим разрешение на использование своих работ.

Свободная лицензия — это вид лицензии, в которой говорится, что автор позволяет всем желающим использовать свои работы в любых целях, не спрашивая предварительного разрешения. Использование свободной лицензии упрощает возможность поделиться своей работой с другими.

По умолчанию Викисклад использует лицензию Creative Commons Attribution Share-Alike (CC BY-SA) и это означает, что:

*работу, выпущенную под этой лицензией, любой может:*

- использовать, копировать, делиться ею;
- или изменять её и предоставлять новую работу.

*тот, кто использует произведение, обязуется:* 

- упоминать первоначального автора (Attribution) и указывать лицензию;
- при внесении изменений произведение должно быть доступно под той же лицензией (ShareAlike, также известной как *копилефт*).

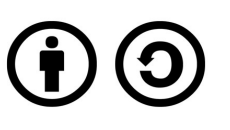

## CC BY-SA

Creative Commons позволяет использовать пометы Attribution и ShareAlike, чтобы указать необходимость упоминания вашего имени при использовании данной работы и что любые производные работы должны распространяться на тех же условиях.

Если вы хотите быть указанным в производных работах, основанных на вашей работе, и вы не против, если кто-то изменит или усовершенствует её, и вы не настаиваете на том, чтобы производные работы распространялись бы на тех же условиях, тогда вы можете использовать лицензию

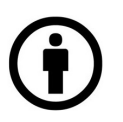

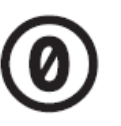

# CC ZERO

Creative Commons Attribution.

CC BY

Для публикации вашей работы совершенно без всяких ограничений и даже не требуя упоминания вас как автора, используйте лицензию CC Zero. Так вы передаёте свою работу в общественное достояние, отказываясь от всех прав на неё.

# **Поиск свободных фотографий**

Существует множество мест, где можно найти фотографии, распространяемые под свободной лицензией или являющиеся общественным достоянием, которые могут быть загружены на Викисклад и использоваться в статьях Википедии. Flickr является замечательным местом для любого объекта, который может быть легко сфотографирован при условии, что он не защищён законом об авторском праве. Научные журналы, распространяемые под свободной лицензией и находящиеся в открытом доступе, например, журналы Общественной научной библиотеки (Public Library of Science), имеют огромное количество полезных научных и медицинских иллюстраций.

При загрузке их на Викисклад просто выберите «Этот файл не является моей работой» и введите имя автора, ссылку на источник и соответствующую свободную лицензию. Попробуйте воспользоваться Creative Commons Search для поиска файлов, распространяемых под свободной лицензией:

http://search.creativecommons.org/?lang=ru

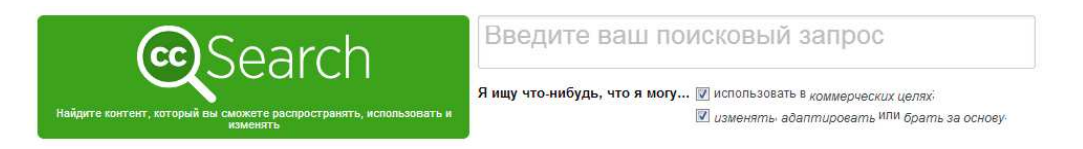

Не забудьте отметить обе опции: «Я ищу что-нибудь, что я могу... использовать в коммерческих целях; изменять, адаптировать или брать за основу»

# **Является ли работа общественным достоянием?**

Работа, являющаяся общественным достоянием, не защищена законом об авторском праве. Часть работ уже перешла в общественное достояние, так как истёк срок действия авторского права. Достаточно сложно определить, как и когда это должно произойти. Кроме того, это зависит от страны и типа работы. Некоторые работы не подпадают под понятие: защита авторского права. А в некоторых случаях автор добровольно отказывается от авторских прав.

Вы можете загрузить работу на Викисклад, если она является общественным достоянием одновременно и в США, и в стране, где была создана работа.

Несколько подсказок. Работа, скорее всего, является общественным достоянием, если:

• она была опубликована в России/СССР до 1943 года (т.е. более 70 лет назад);

• автор явно определил её как общественное достояние.

Дополнительная информация о том, где можно найти иллюстрации для статей энциклопедии см. на странице

https://ru.wikipedia.org/wiki/Википедия:Источники\_изображений

Информация о шаблонах авторских прав на Викискладе доступна по адресу:

https://commons.wikimedia.org/wiki/Commons:Шаблоны\_лицензий#Россия\_и\_СССР

**Удачи!**

# **Изменение уже загруженных на Викисклад фотографий**

Вы можете загрузить *изменённые версии фотографий*, находящихся на Викискладе (например, урезанные или подвергшиеся цифровому восстановлению). Для таких фотографий, за исключением содержащих совсем незначительные изменения, при загрузке нужно указывать новое имя файла и ссылку на оригинал.

# **Неправильное представление об общественном достоянии**

 «Содержимое без отметки об авторском праве не защищено авторским правом». «Содержимое, которое появилось раньше, чем появился Интернет, слишком старо, чтобы быть защищённым законом об авторском праве». «Автор умер, а значит, срок защиты законом об авторском праве истёк» «Мне не требовалось платить, чтобы получить доступ к этому содержимому, следовательно, оно свободно от ограничений, накладываемых законом об авторском праве».

# **Глоссарий**

## **Авторское право**

Эксклюзивное право на копирование и использование творческой работы. По умолчанию любая творческая работа защищена авторским правом с момента создания (даже если не было явного указания копирайта).

## **Лицензия, защищающая авторское право**

Надлежащим образом оформленное соглашение владельца авторского права, которое даёт другим разрешение на использование работы, защищённой авторским правом, при определенных условиях.

# **Creative Commons**

Некоммерческая организация, которая распространяет лицензии Creative Commons и позволяет людям делиться с другими своими работами. Лицензии Creative Commons включают в себя лицензию Attribution и лицензию Attribution-ShareAlike, которые являются двумя основными свободными лицензиями, принятыми на Викискладе. Другие лицензии Creative Commons включают пункты "No Derivatives" или "Noncommercial", которые не могут быть использованы на Викискладе, поскольку такие лицензии чрезмерно ограничивают права пользователей.

## **Свободная лицензия**

Опубликованная лицензия авторского права, которая обеспечивает свободу использования и изучения работы, позволяет делать и распространять её копии, делать изменения и добавлять улучшения и распространять производные. И это разрешено любому человеку с любой целью. Наиболее общими свободными лицензиями являются Creative Commons Attribution и Attribution-ShareAlike лицензии (но не версии No Derivatives и не Non-commercial), лицензия Free Art и лицензия GNU Free Documentation (GFDL). Для более полного описания, что такое свободная лицензия, см. freedomdefined.org/Definition/Ru.

## **Общественное достояние**

Работы, которые становятся общественным достоянием, свободны от каких бы то ни было ограничений, связанных с копирайтом. За несколькими исключениями, работа становится общественным достоянием, как только истекает срок действия её авторского права (это происходит через много десятилетий после публикации).

## **Фонд Викимедиа**

Некоммерческая благотворительная организация, которая обеспечивает функционирование сайтов Викисклад, Википедия и других образовательных проектов. Фонд Викимедиа располагается в Сан-Франциско, Калифорния. Её цель: «привлекать людей и расширять их возможности во всём мире для сбора и развития образовательных материалов под свободной лицензией или в качестве общественного достояния, а также распространять их эффективно и повсеместно».

Все изображения на Викискладе находятся под лицензией CC BY-SA или в общественном достоянии, если не указано иное. Содержание портала доступно под лицензией Creative Commons Attribution-ShareAlike v.3.0 (https://ru.wikipedia.org/wiki/CC\_B Y-SA#CC-BY-SA) или более поздние версии.

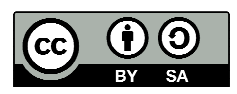

Товарные знаки и логотипы фонда Викимедиа и любых других организаций не подлежат условиям лицензии Creative Commons.Фонд Викимедия, Википедия, Викисклад, MediaWiki, Викисловарь, Викиучебник, Викиданные, Викитека, Викицитатник, Викиновости, Викиверситет, Викигид, Викивиды и Мета ожидают регистрации товарного знака или являются зарегистрированными товарными знаками фонда Викимедиа.

Для получения подробной информации, пожалуйста, смотрите правила в области товарных знаков (http://wikimediafoundation.org/wiki/ Trademark\_policy).

По другим вопросам об условиях лицензирования или правил в области товарных знаков, пожалуйста, пишите на email legal@wikimedia.org.

Текст создан при содействии Фонда Викимедия и Викисклада Дизайн EXBROOK, Сан-Франциско. Пазлы и иллюстрации Michael Bartalos.

**Над переводом работали студенты группы 22508 Петрозаводского государственного университета:**  Белоусов Александр Александрович Беляева Ольга Геннадьевна Бокан Кристина Олеговна Гудач Илья Васильевич Завьялова Юлия Вячеславовна Калинин Артём Вячеславович Марченков Сергей Александрович Петрина Оксана Борисовна Романюк Никита Анатольевич Сапанкевич Анна Алексеевна Старикова Татьяна Владимировна Тимонин Артём Олегович Торозёров Михаил Андреевич Трошков Александр Александрович Чечулина Елизавета Евгеньевна Шаповалов Антон Александрович Шматков Павел Сергеевич **Под руководством преподавателя Крижановского Андрея Анатольевича.**